# **การเรียกข้ อม ลการรับชําระเงิน เบิกเกินส่ งคืน(Budget Refund) ของบริการ Bill Payment**

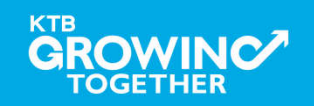

# **การใช้งาน Receivable Online**

# **การเรียกข้ อม ลการรับชําระเงินประจําวัน**

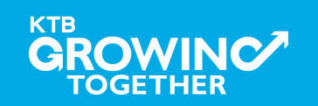

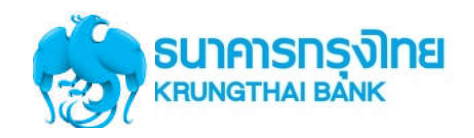

**การเข้าใช้งาน Krungthai Corporate Online (User Maker, User Authorizer)**

# **หน้าจอระบบ Krungthai Corporate online สําหรับเข้าใช้งาน**

เขา URL : https://www.ktb.co.th

#### 1. คลิ๊กเลือก บริการออนไลน

**GROWINC** 

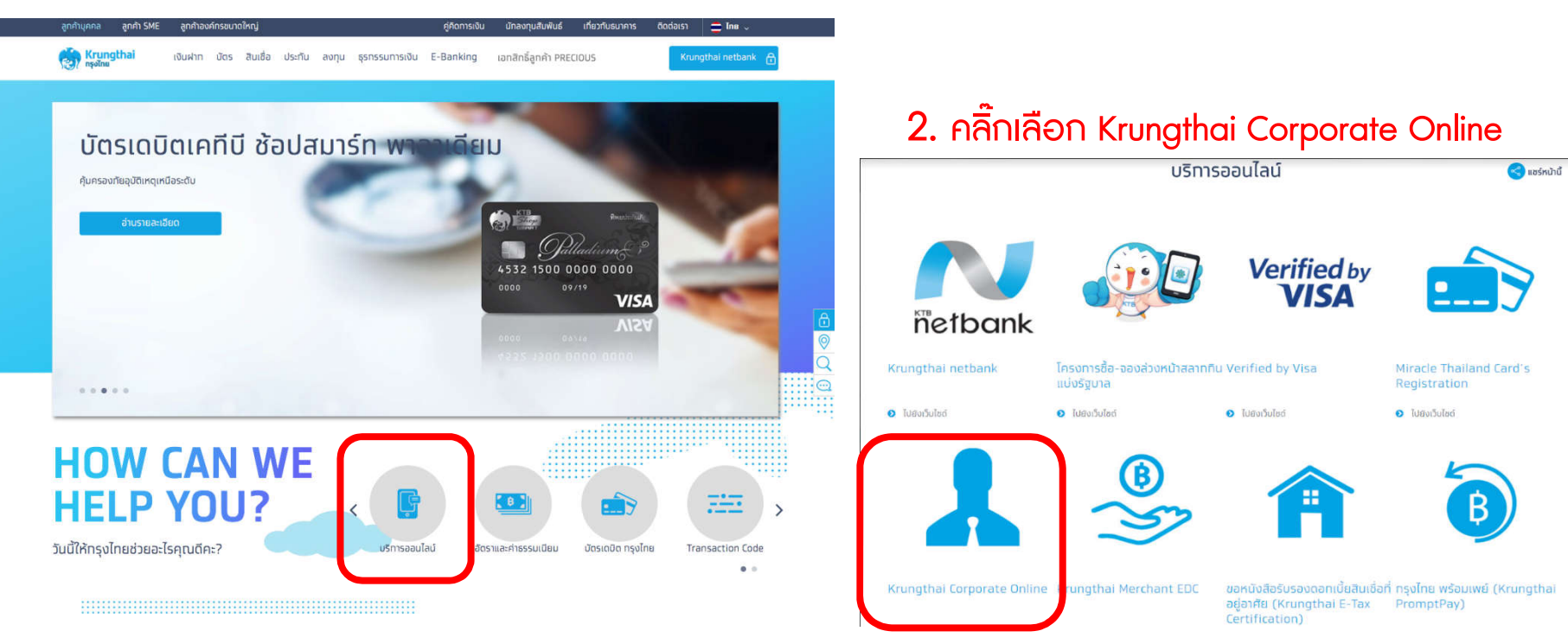

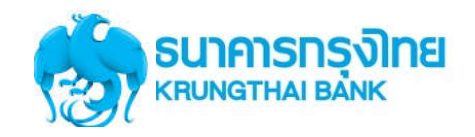

**การเข้าใช้งาน Krungthai Corporate Online (User Maker, User Authorizer)**

# **หน้าจอระบบ KTB Corporate online สําหรับเข้าใช้งาน**

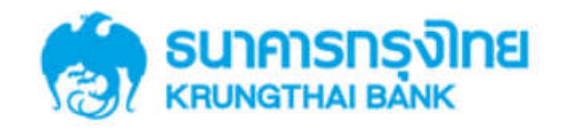

**KTB Corporate Online** 

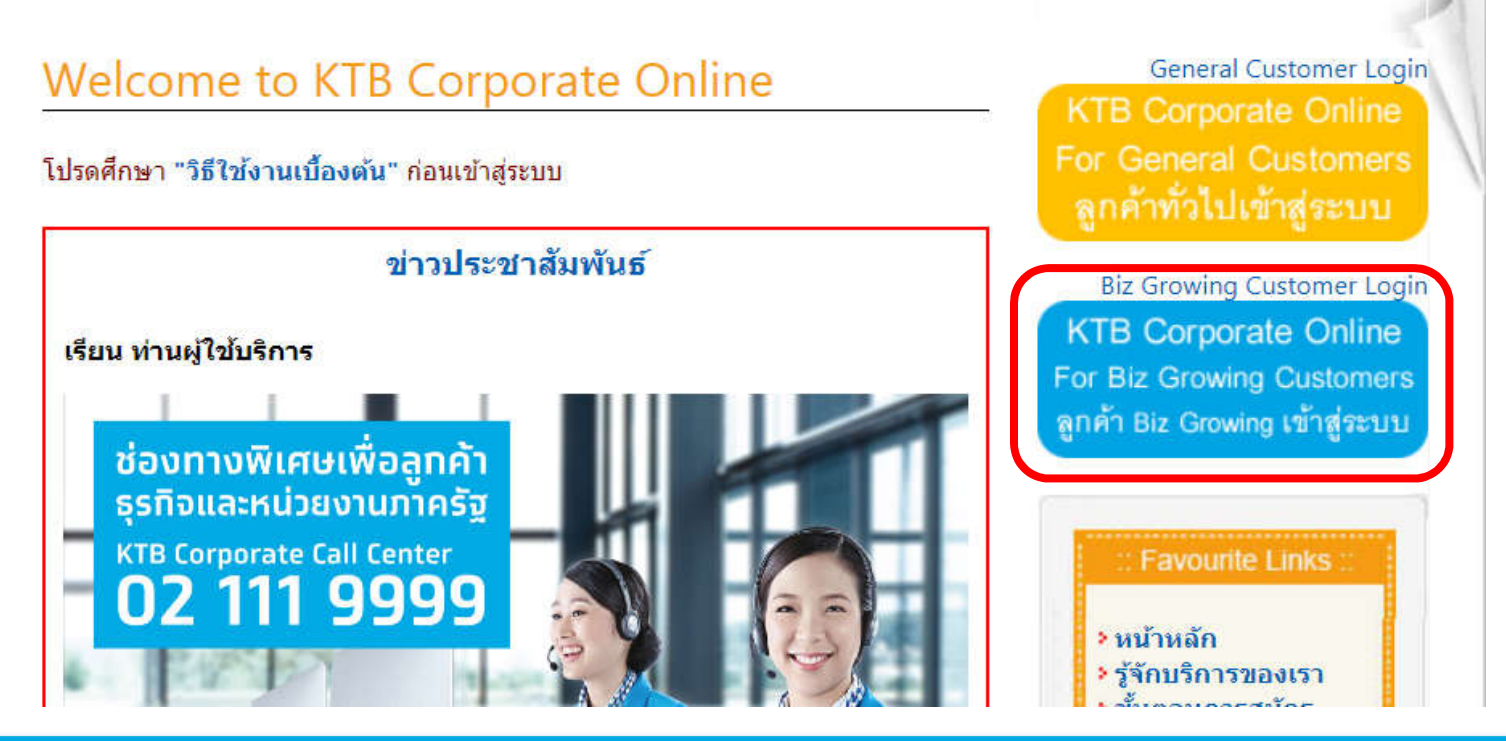

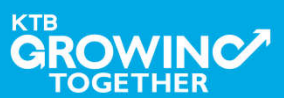

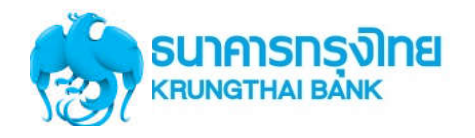

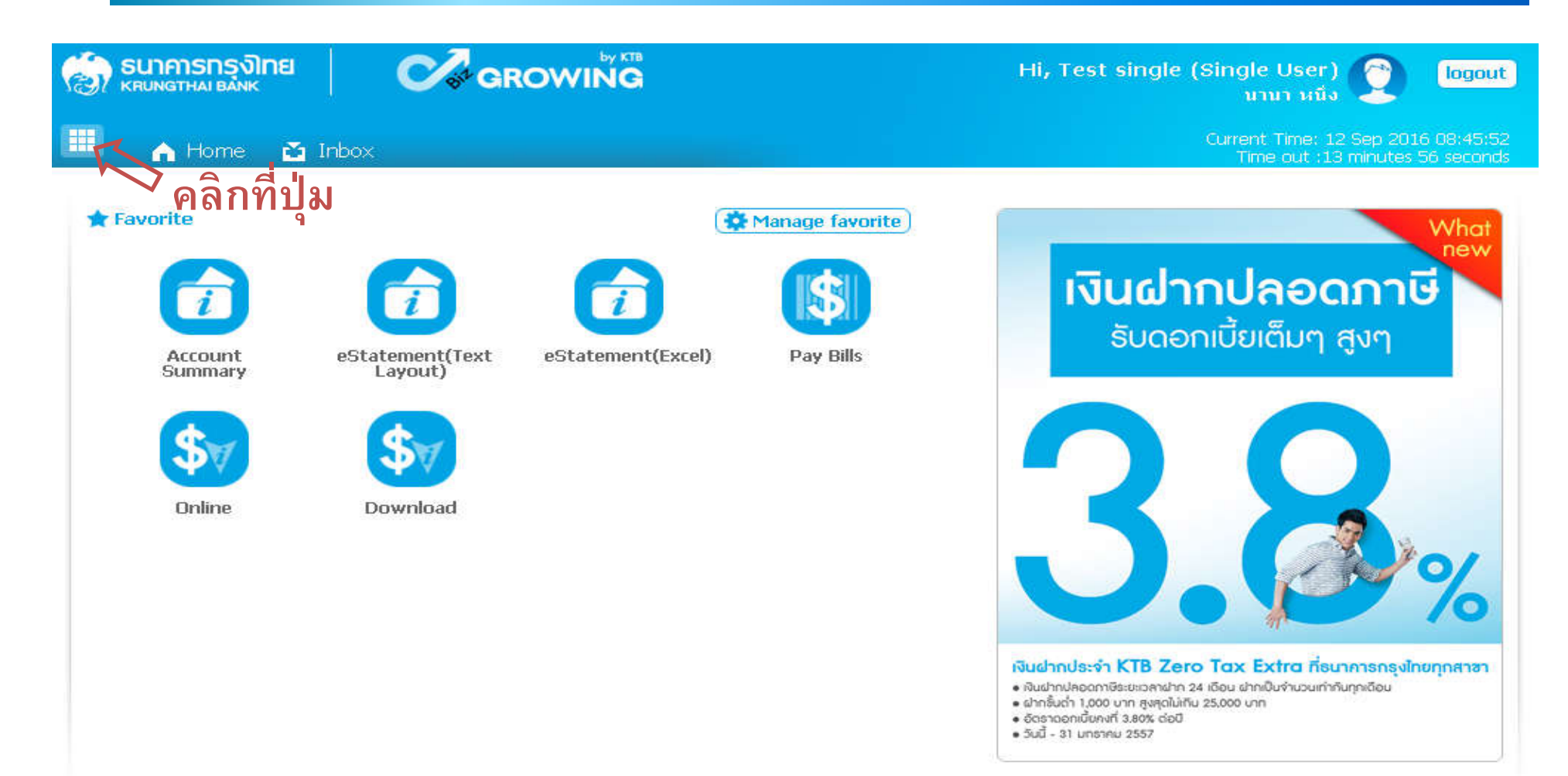

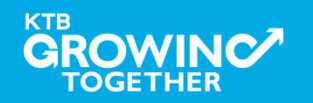

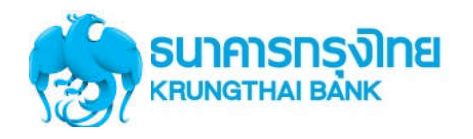

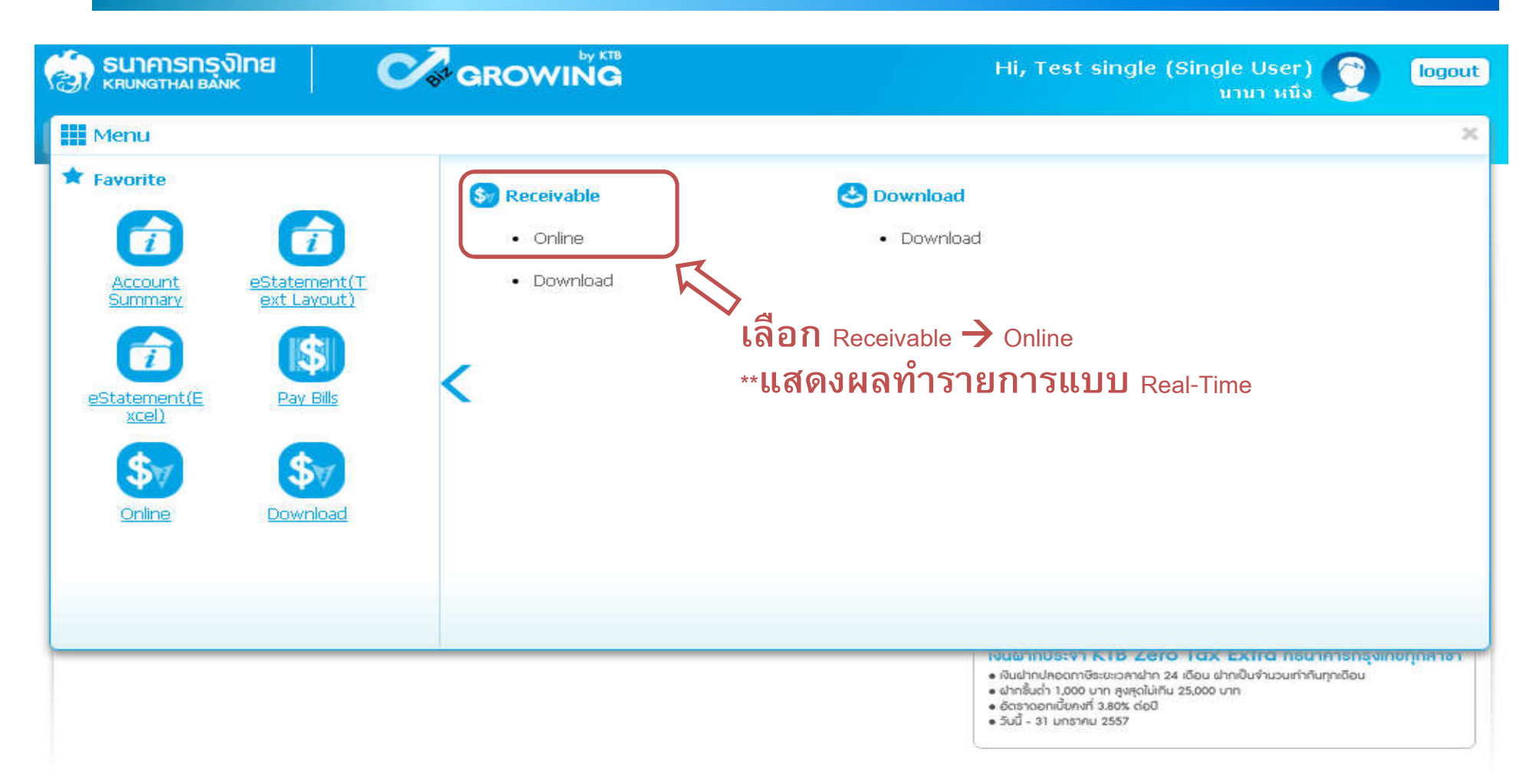

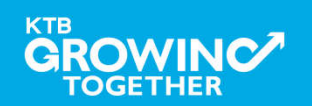

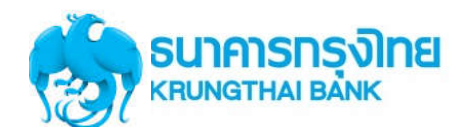

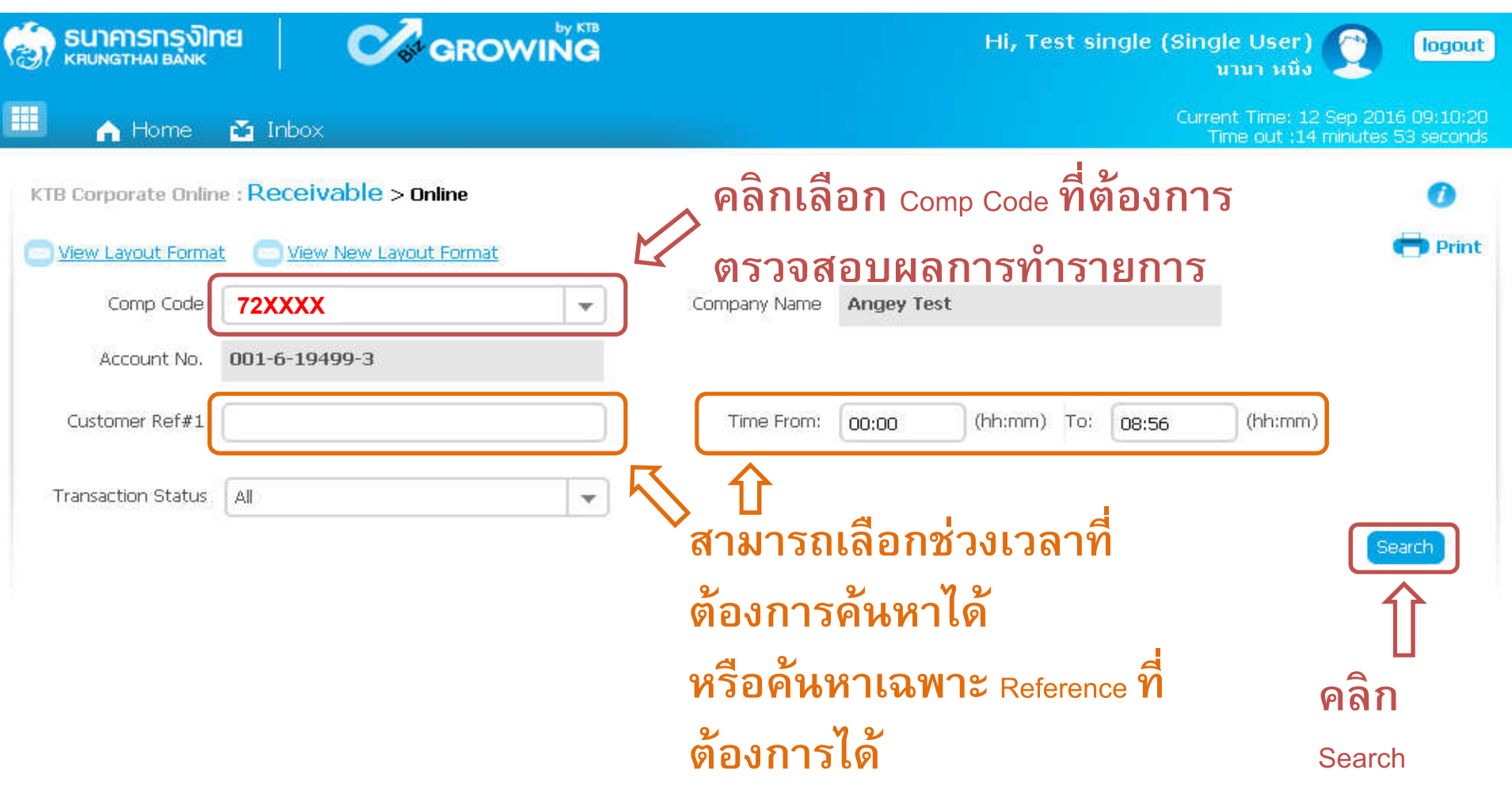

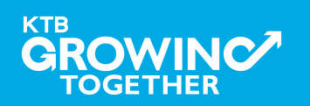

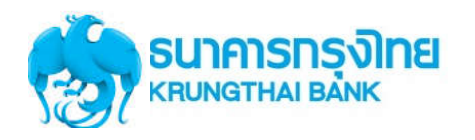

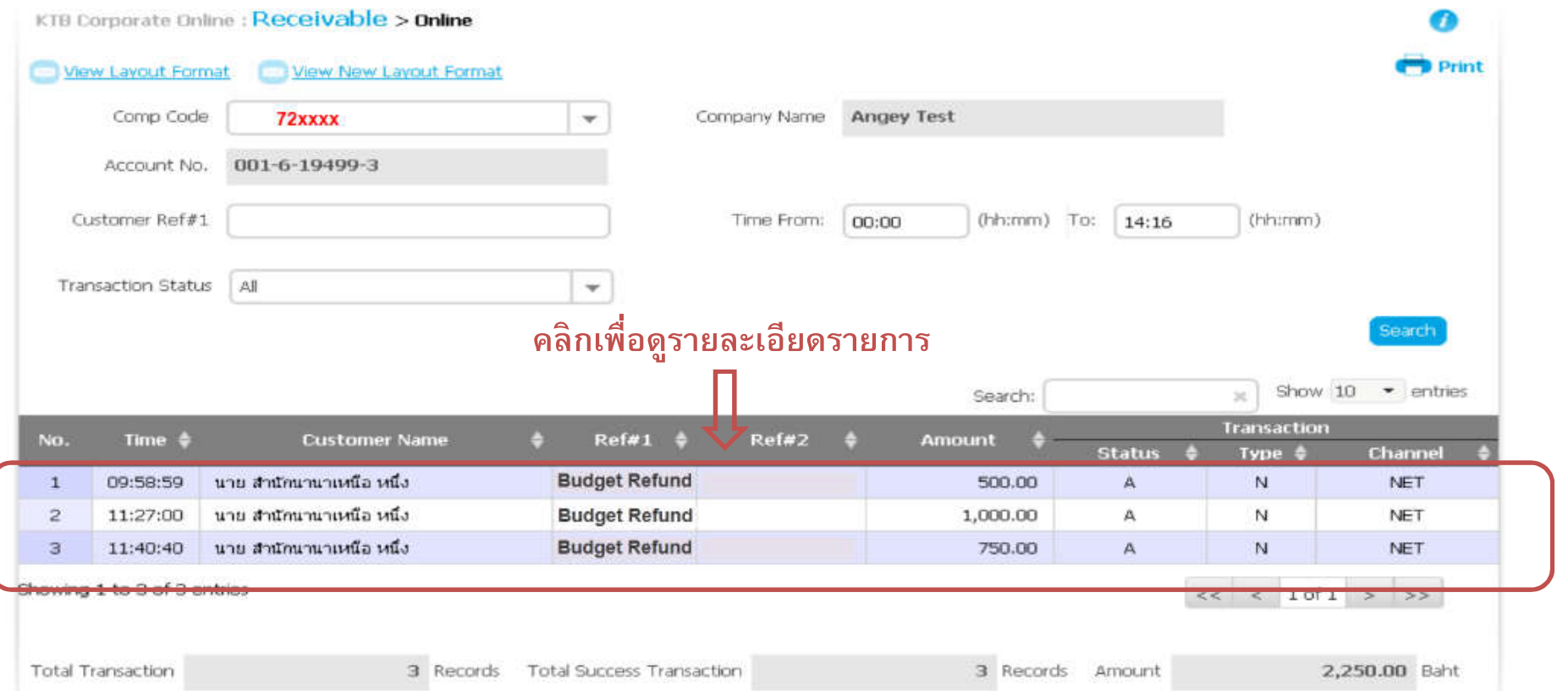

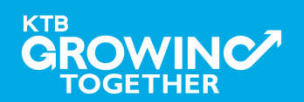

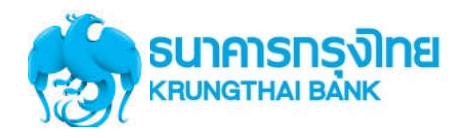

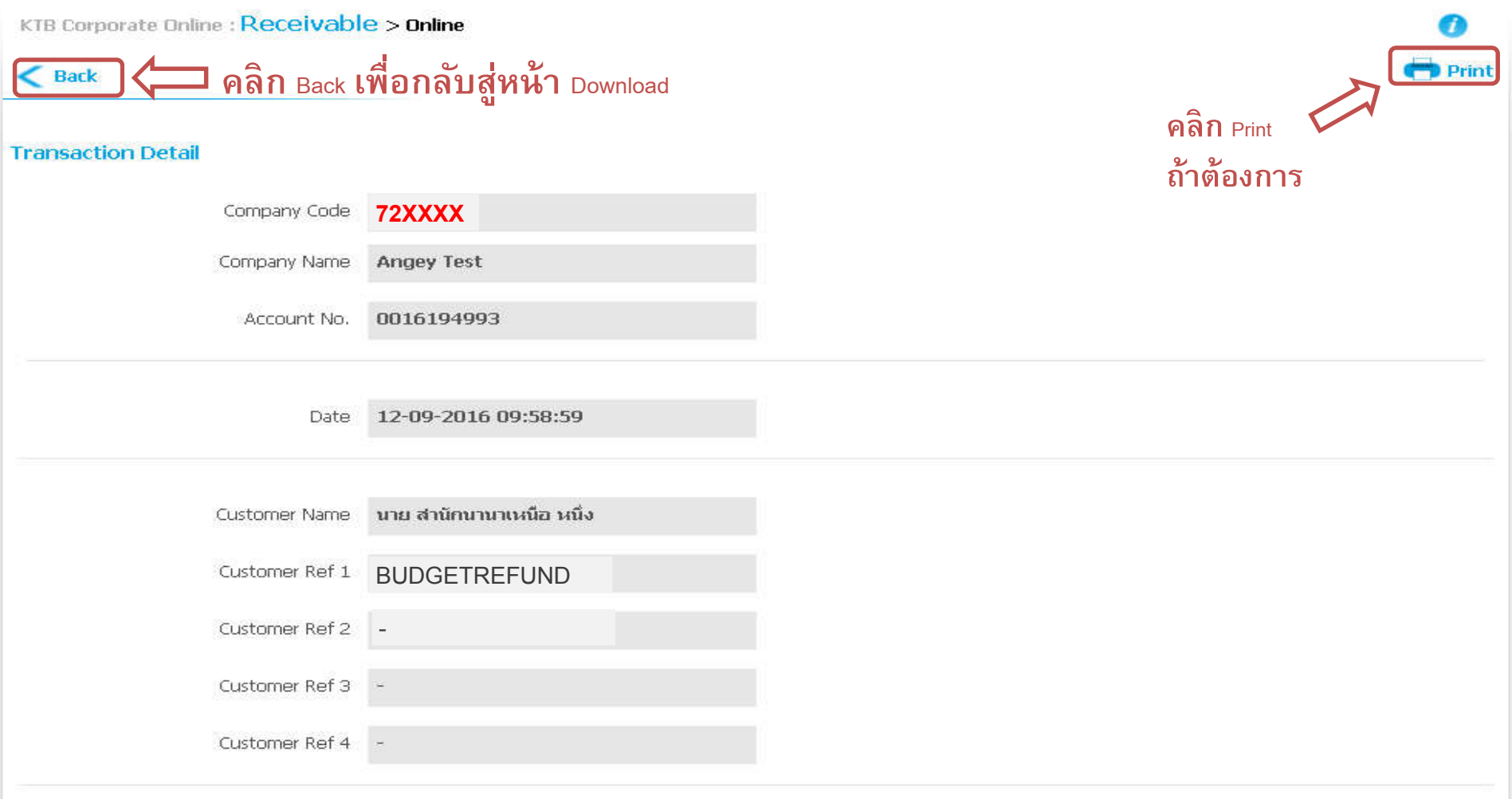

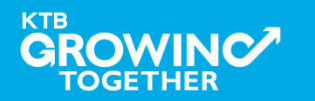

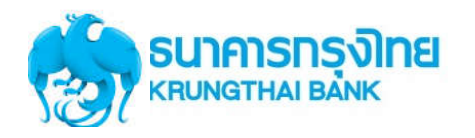

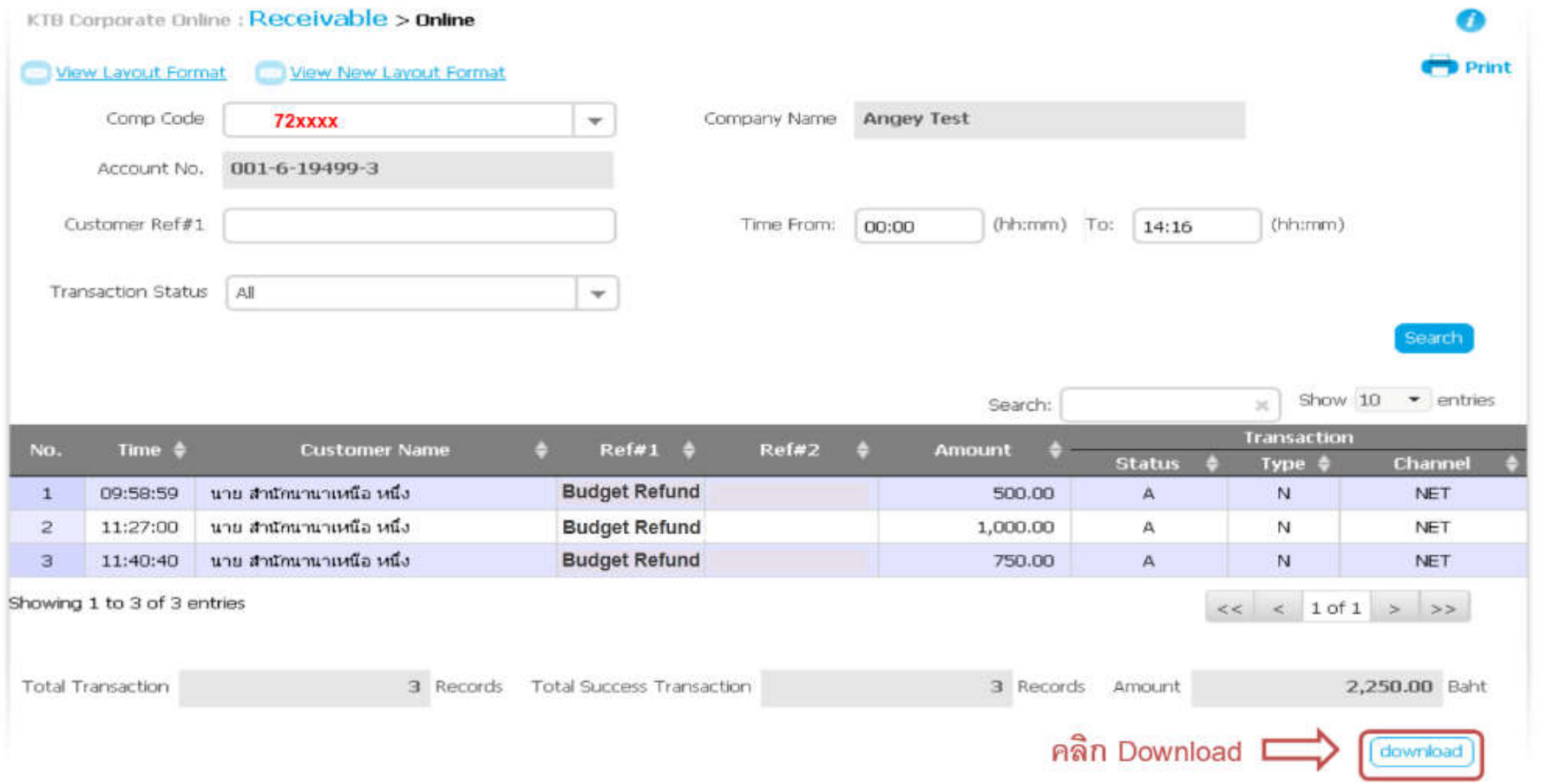

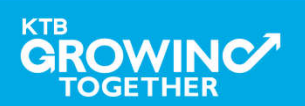

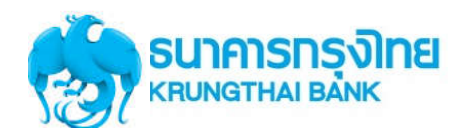

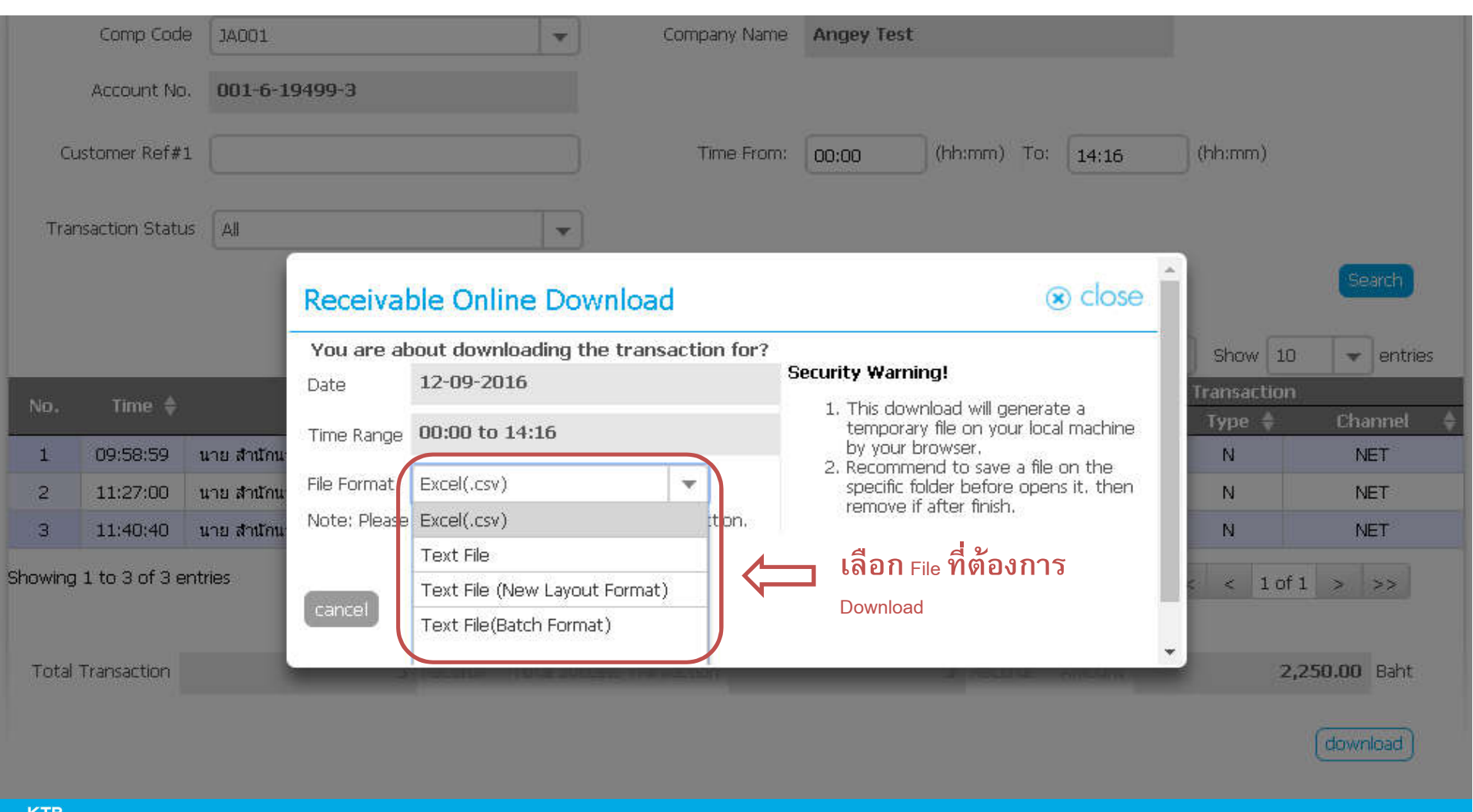

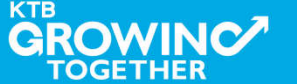

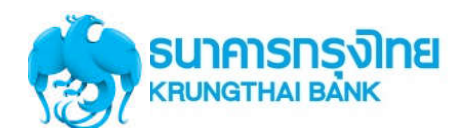

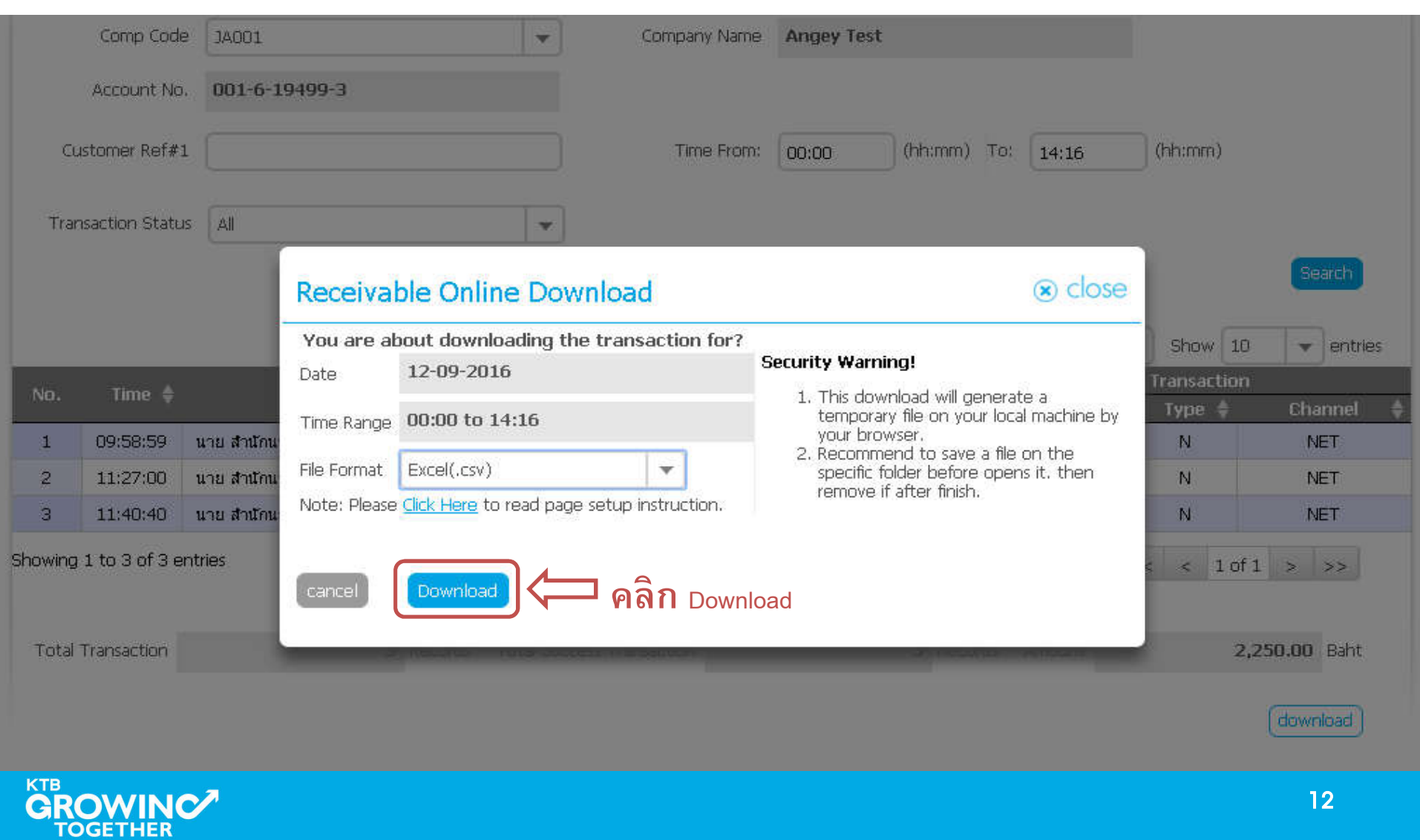

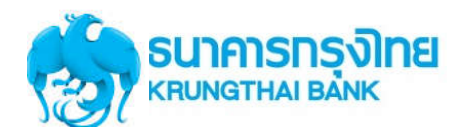

### **การใช้งาน Receivable --> ตัวอย่าง Excel File**

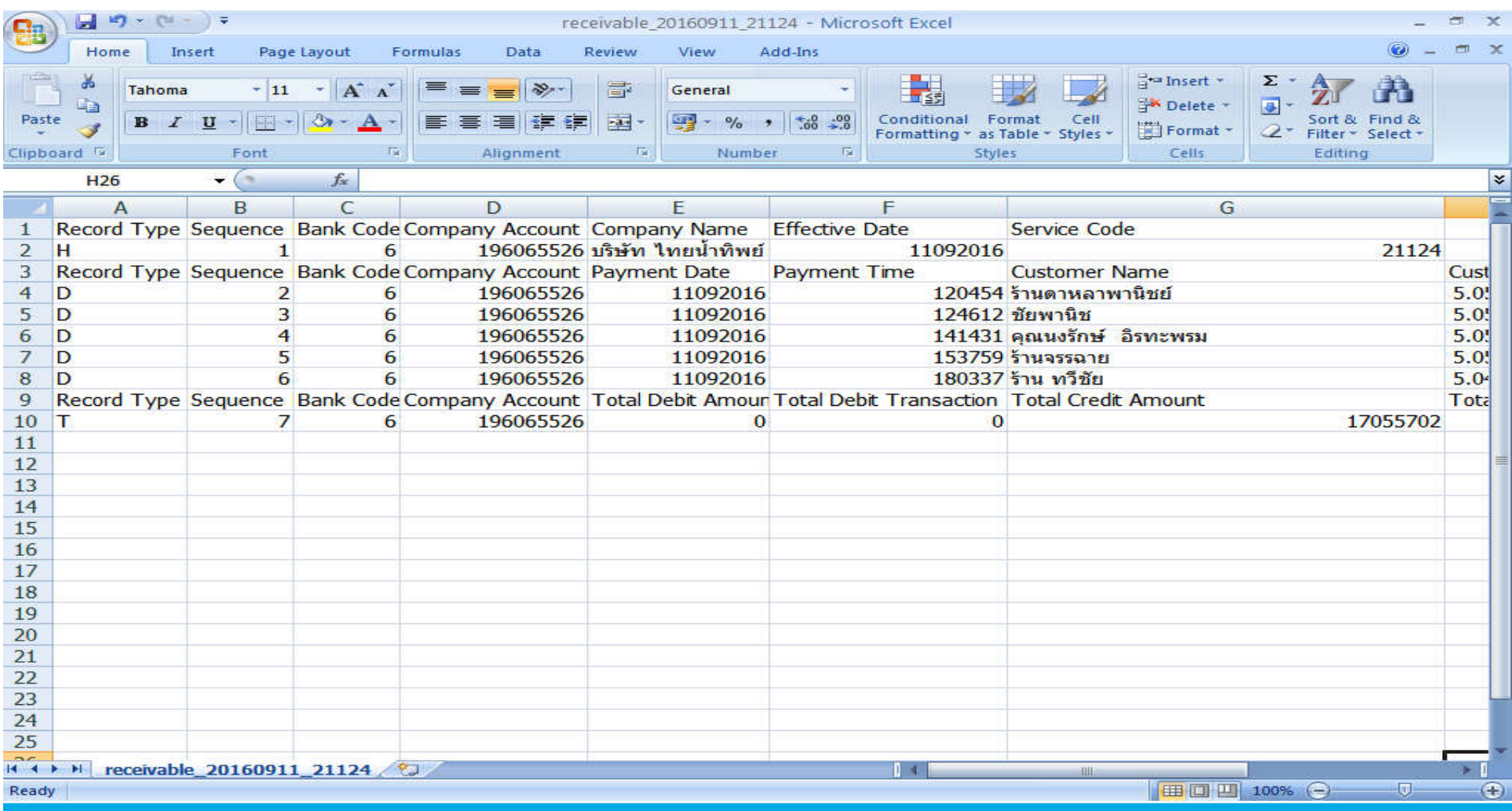

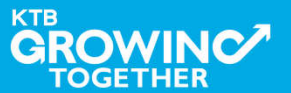

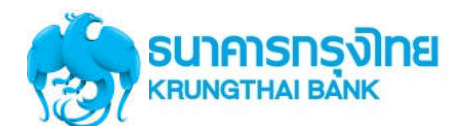

### **การใช้งาน Receivable --> ตัวอย่าง Text File**

#### T receivable 20160911 21124 - WordPad  $\Box$   $\Box$   $\Box$   $\times$ File Edit View Insert Format Help  $D \ncong H \ncong A \ncong A \ncong B \ncong A$ |H000001006019606552 6บริษัท ไทยน้ำทิพย์ คอมเมอร์เชียล จำกัด 1109201621124 D000002006019606552611092016120454ร้านตาหลาพานิชย์ 504615098 0416083122071594 13881570CCSH 0000000630016000 D00000300601960655261109201612461258www. 504825934 0416083122083233 D000004006019606552611092016141431คุณนงรักษ์ อิราเะพรม 504700328 0416083122073998 09530258CCSH 0000000495400000 D000005006019606552611092016153759\$nuassans 504621706 0416083122073056 12882881CCSH 0000000298800000 D000006006019606552611092016180337ร้าน ทวีชัย 503810003 0416083122063730 13113174CCSH 0000014563486000 T0000070060196065526000000000000000000000000017055702000005  $\left| \cdot \right|$  $\rightarrow$ For Help, press F1 NHM **KTB** 14**GROWINC**

# **การใช้งาน Download Miscellaneous**

# **การDownload ข้ อม ูลรายงานสรุปการชําระเงิน ย้ อนหลังเป็ นรายงาน PDF**

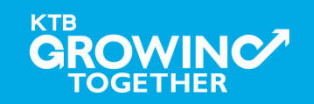

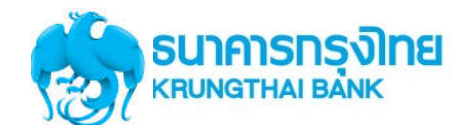

**การเข้าใช้งาน Krungthai Corporate Online (User Maker, User Authorizer)**

# **หน้าจอระบบ Krungthai Corporate online สําหรับเข้าใช้งาน**

เขา URL : https://www.ktb.co.th

#### 1. คลิ๊กเลือก บริการออนไลน

**GROWINC** 

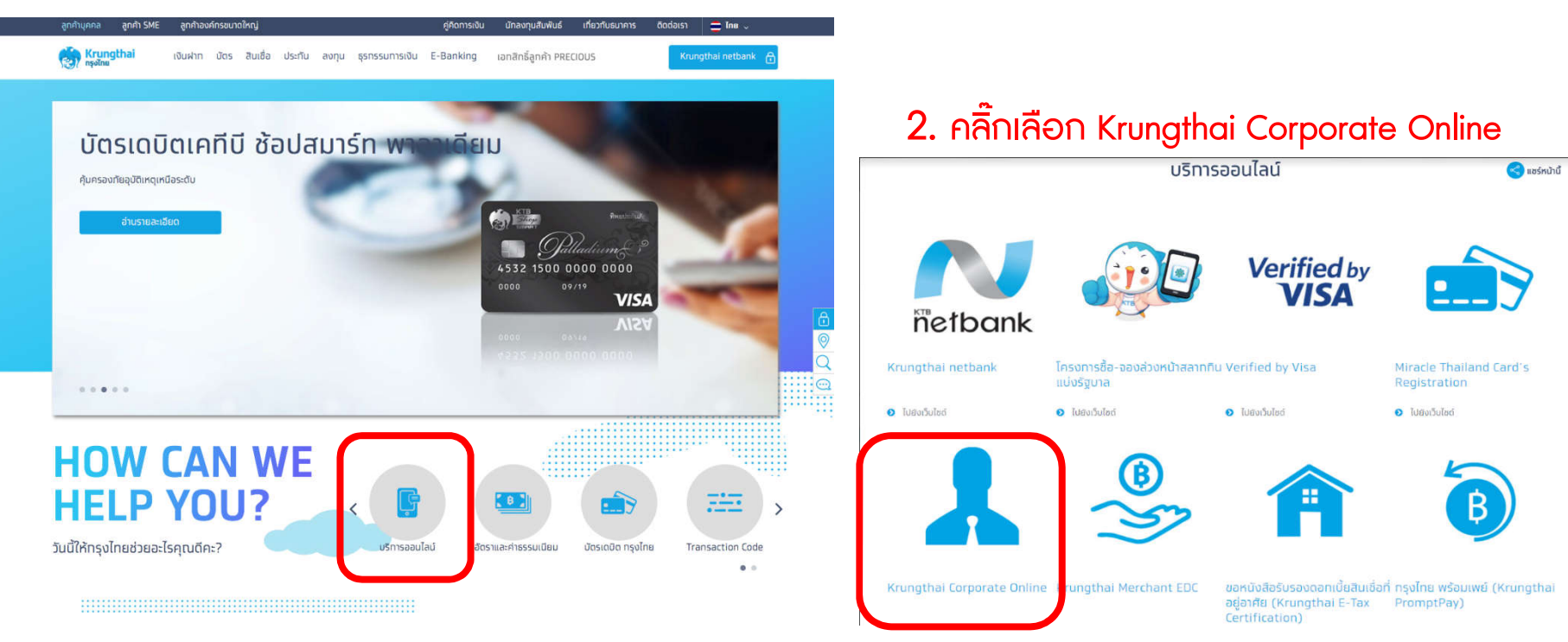

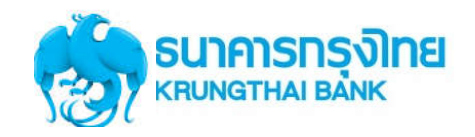

**การเข้าใช้งาน Krungthai Corporate Online (User Maker, User Authorizer)**

# **หน้าจอระบบ KTB Corporate online สําหรับเข้าใช้งาน**

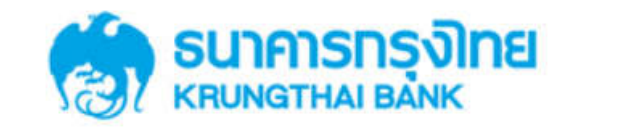

**KTB Corporate Online** 

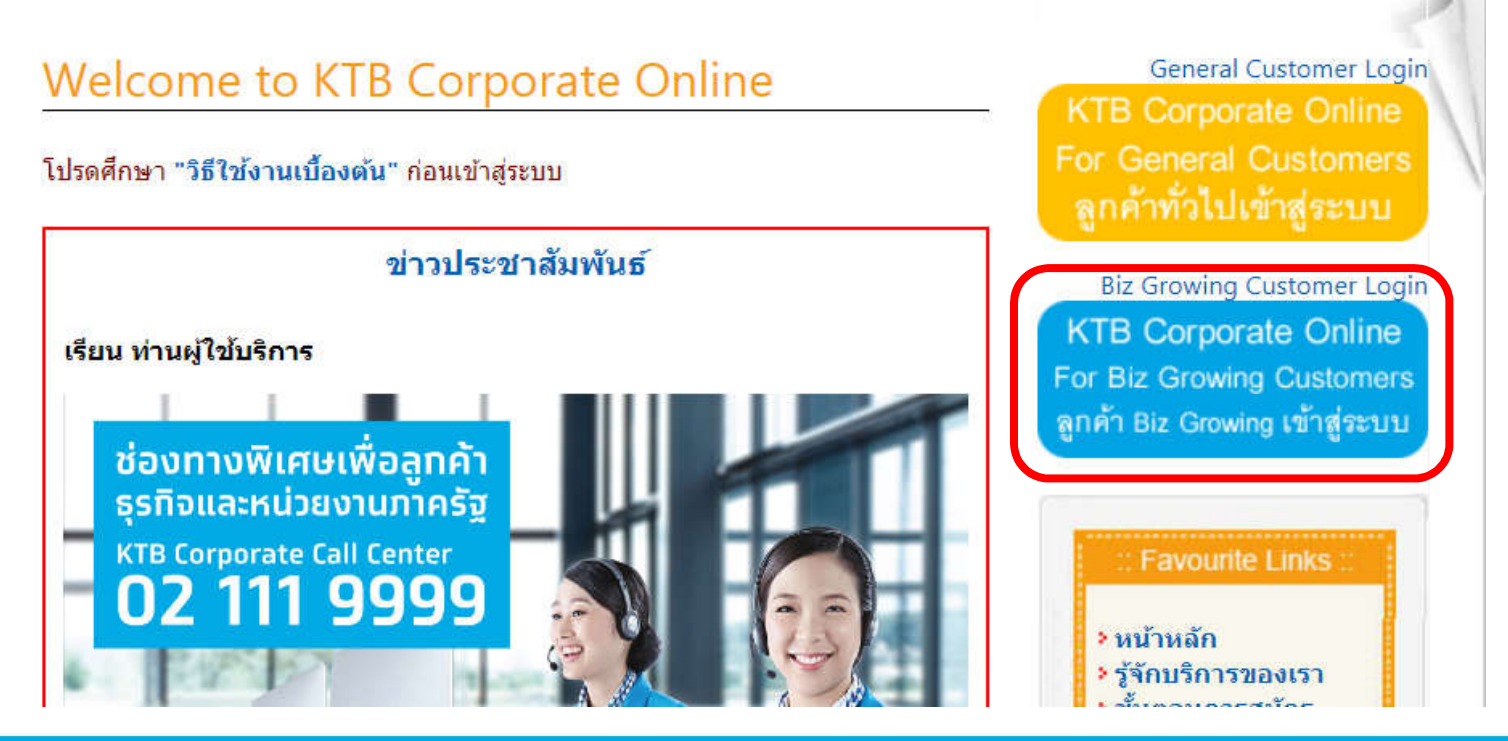

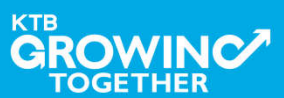

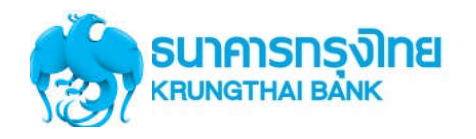

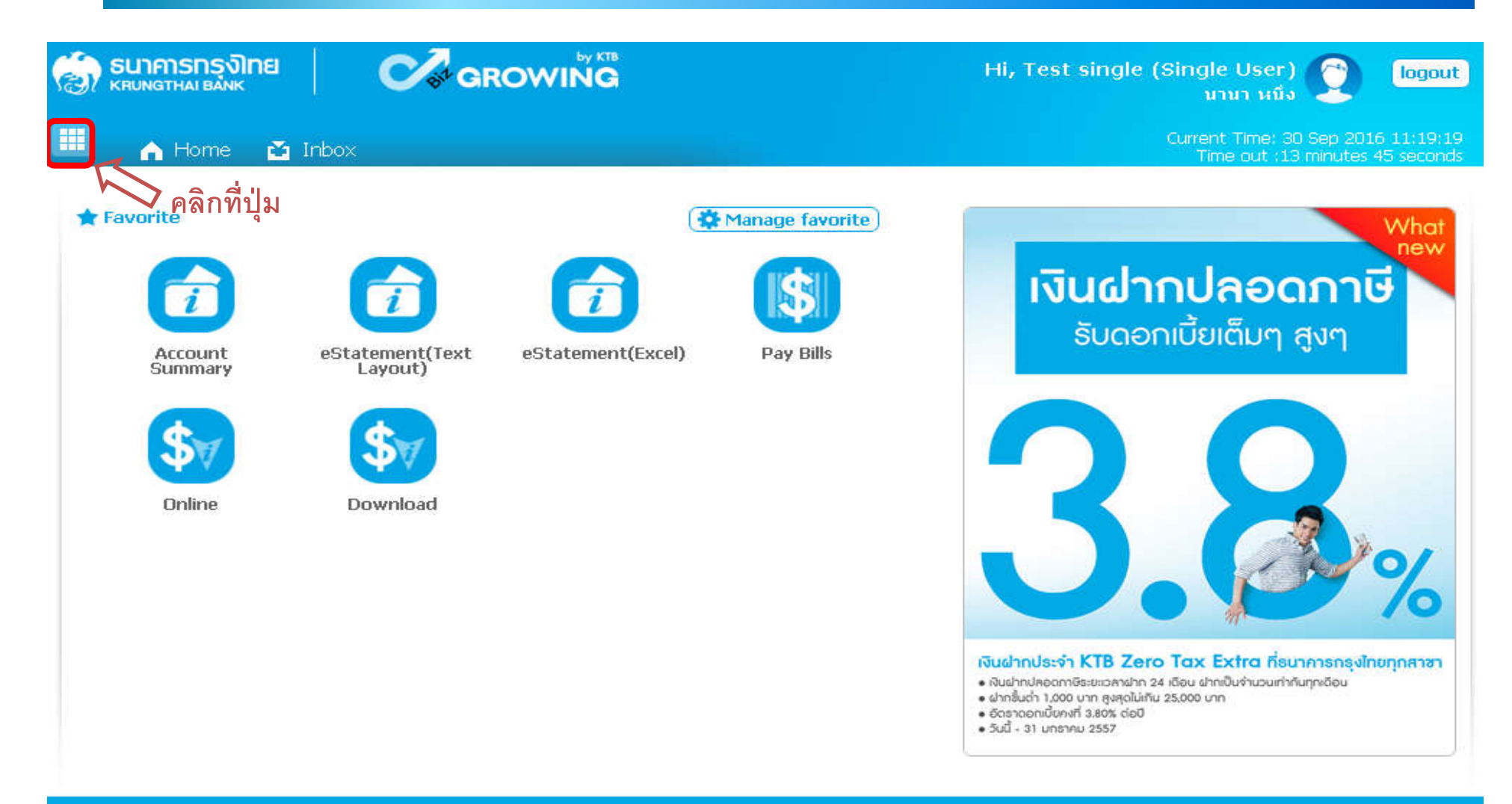

![](_page_17_Picture_4.jpeg)

![](_page_18_Picture_0.jpeg)

![](_page_18_Picture_19.jpeg)

![](_page_18_Picture_4.jpeg)

![](_page_19_Picture_0.jpeg)

![](_page_19_Picture_21.jpeg)

![](_page_19_Picture_4.jpeg)

![](_page_20_Picture_0.jpeg)

![](_page_20_Figure_3.jpeg)

![](_page_20_Picture_4.jpeg)

![](_page_21_Picture_0.jpeg)

#### **การใช้งาน Download --> Miscellaneous** *<u>AGROWING</u>* SU) คารทรงไทย<br>KRUNGTHALBANK Hi, Test single (Single User) logout นานา หนึ่ง 噩 Current Time: 30 Sep 2016 11:22:22 A Home  $\sum$  Inbox Time out :14 minutes 6 seconds KTB Corporate Online: Download > Download **CR** Please specify searching criteria : Date Loaded Date  $\overline{\mathbf{v}}$ 01-09-2016 To Date From Date 30-09-2016 **THE** Service Name MISCELLANEOUS  $\mathbf{v}$ Customer Ref# **ระบบจะแสดงรายการทีค้นหา** Download Search Show 30  $\bullet$  entries Filter:  $\infty$ **I Loaded Date Title Download Report Data Date Customer Ref# Service Name Status** 29-09-2016 29-09-2016 JA001 DR082 **MISCELLANEOUS** CMPLT-DWN Showing 1 to 1 of 1 entries  $<<$  < 1 of 1 > >>

![](_page_21_Picture_3.jpeg)

![](_page_22_Picture_0.jpeg)

![](_page_22_Picture_22.jpeg)

![](_page_22_Picture_4.jpeg)

![](_page_23_Picture_0.jpeg)

**TOGETHER** 

### **การเขาใชงาน Krungthai Corporate online กลุมภาครัฐ**

![](_page_23_Picture_19.jpeg)

![](_page_24_Picture_0.jpeg)

![](_page_24_Picture_3.jpeg)

![](_page_25_Picture_0.jpeg)

# **การใช้งาน Download --> Miscellaneous**

#### **ตัวอย่างรายงาน PDF File**

![](_page_25_Picture_21.jpeg)

![](_page_25_Picture_5.jpeg)

# THANK YOU

![](_page_26_Picture_1.jpeg)

**กรณีที่โทรติดตอไมไดติดตอ ผานชองทาง E-Mail cash.management@ktb.co.th แจงรายละเอียดดังนี้ 1. Company ID 2. ชื่อบริษัท 3. ผูติดตอ พรอมเบอรโทรกลับ 4. รายละเอียดปญหา พรอมหนาจอ (ถามี)**

![](_page_26_Picture_3.jpeg)